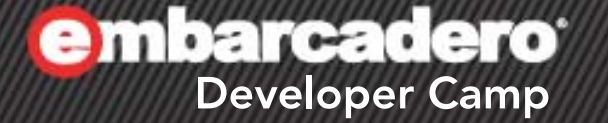

Delphi/C++Builderテクニカルセッション

# 「**FireMonkey**道場」

1

エンバカデロ・テクノロジーズ エヴァンジェリスト 高橋智宏

アジェンダ

- FireMonkey 概説
- FireMonkey HD
	- 三目並べ
- FireMonkey 3D – 3Dゲーム!?
- データベースクライアント
- Webサービスクライアント
- FireMonkey向けカスタムコンポーネント
- WindowsとMacOS Xの違い
- FireMonkey iOSアプリの開発
- VCLからFireMonkeyへの移行
- Q & A

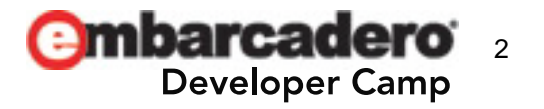

次世代のアプリケーションプラットフォーム

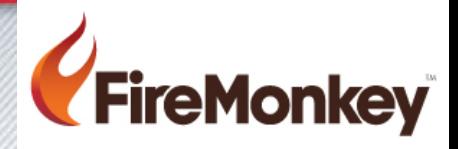

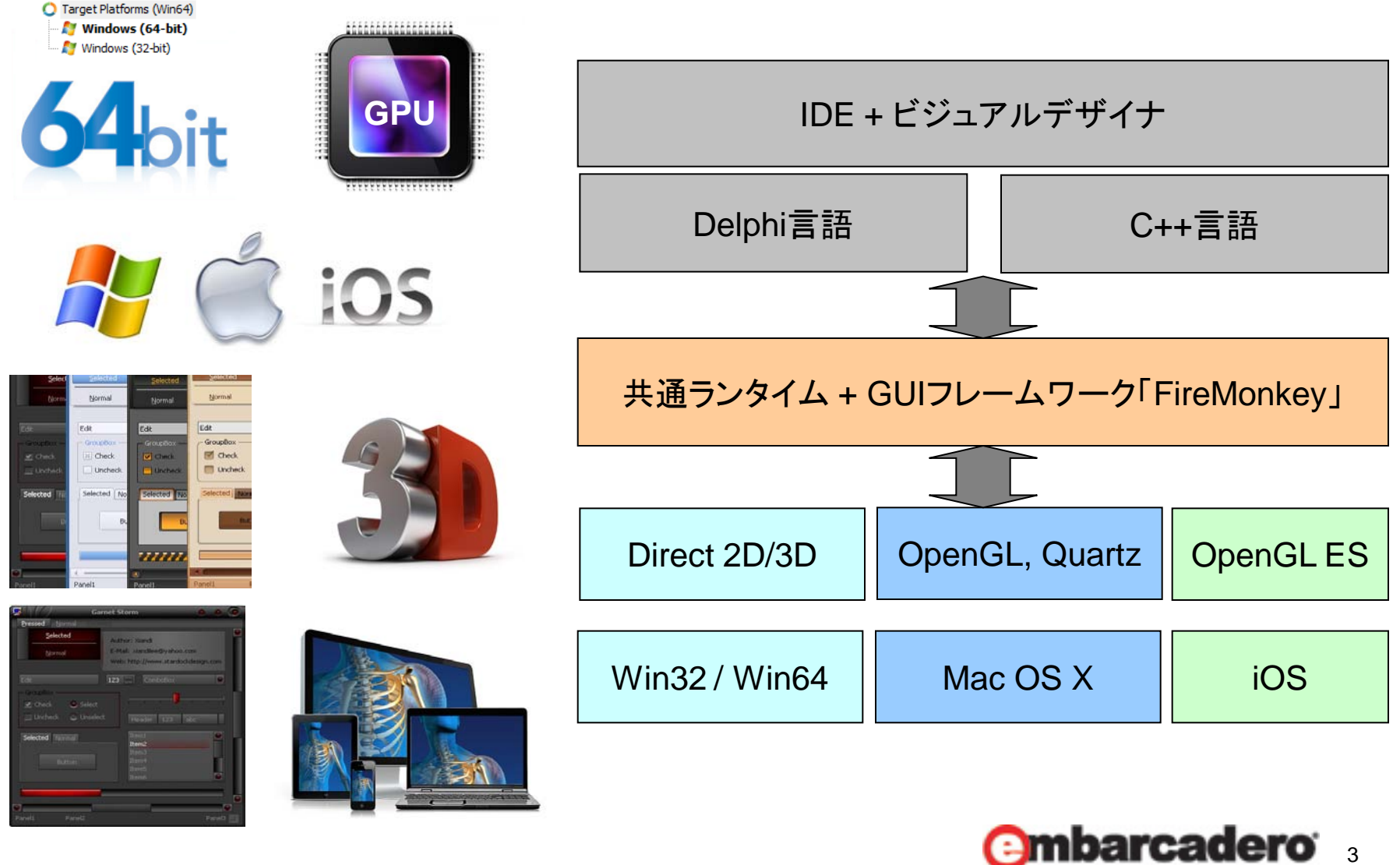

**Developer Camp** 

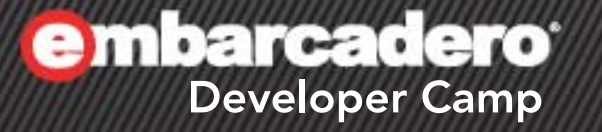

### **FireMonkey HD**

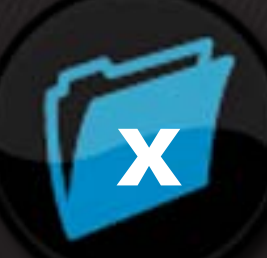

#### $A = \frac{1}{2}$ 4

### **FireMonkey 2D/HD**

- 三目並べ
	- iTTT TicTacToe for iOS
		- http://itunes.apple.com/jp/app/ittt-tictactoe/id493889941
- Alignプロパティ
- Tagプロパティ
- AnimateFloatメソッド
- OnResizeイベント

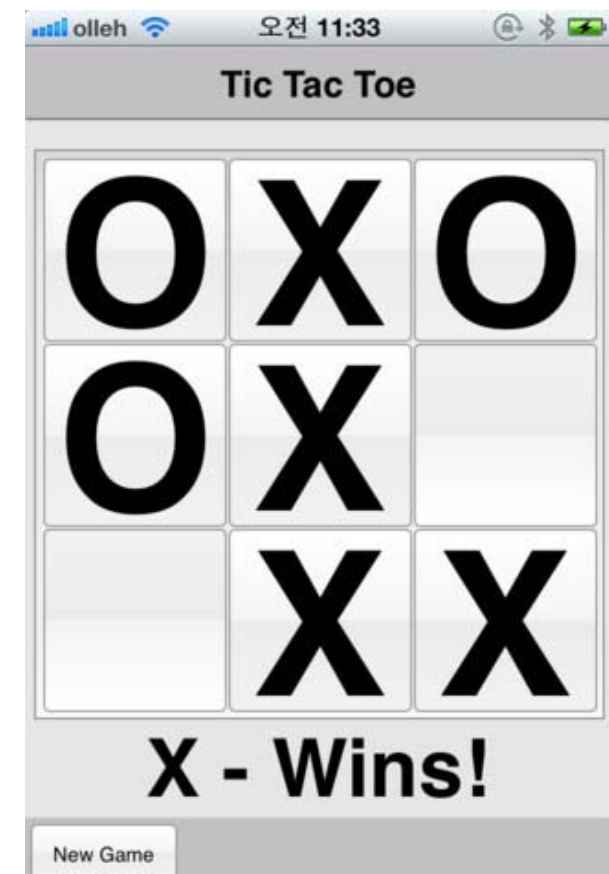

**embarcadero<sup>®</sup>** 

x

### **Fire Monkey 3D**

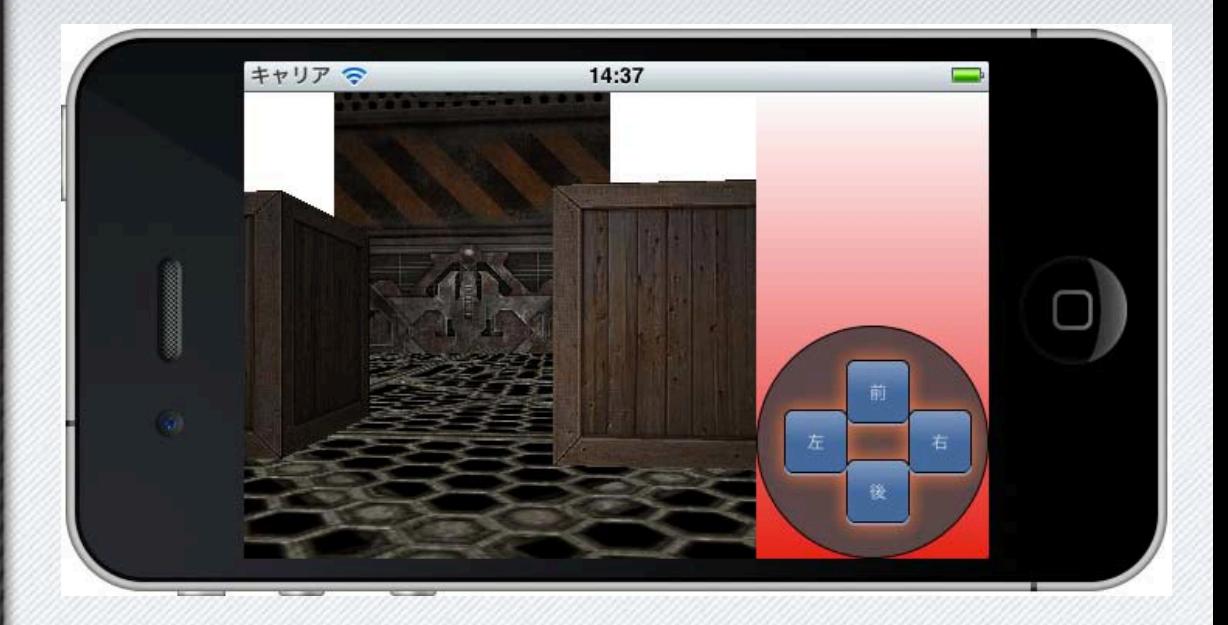

 $C+$ 

**3D**ゲーム**!?**

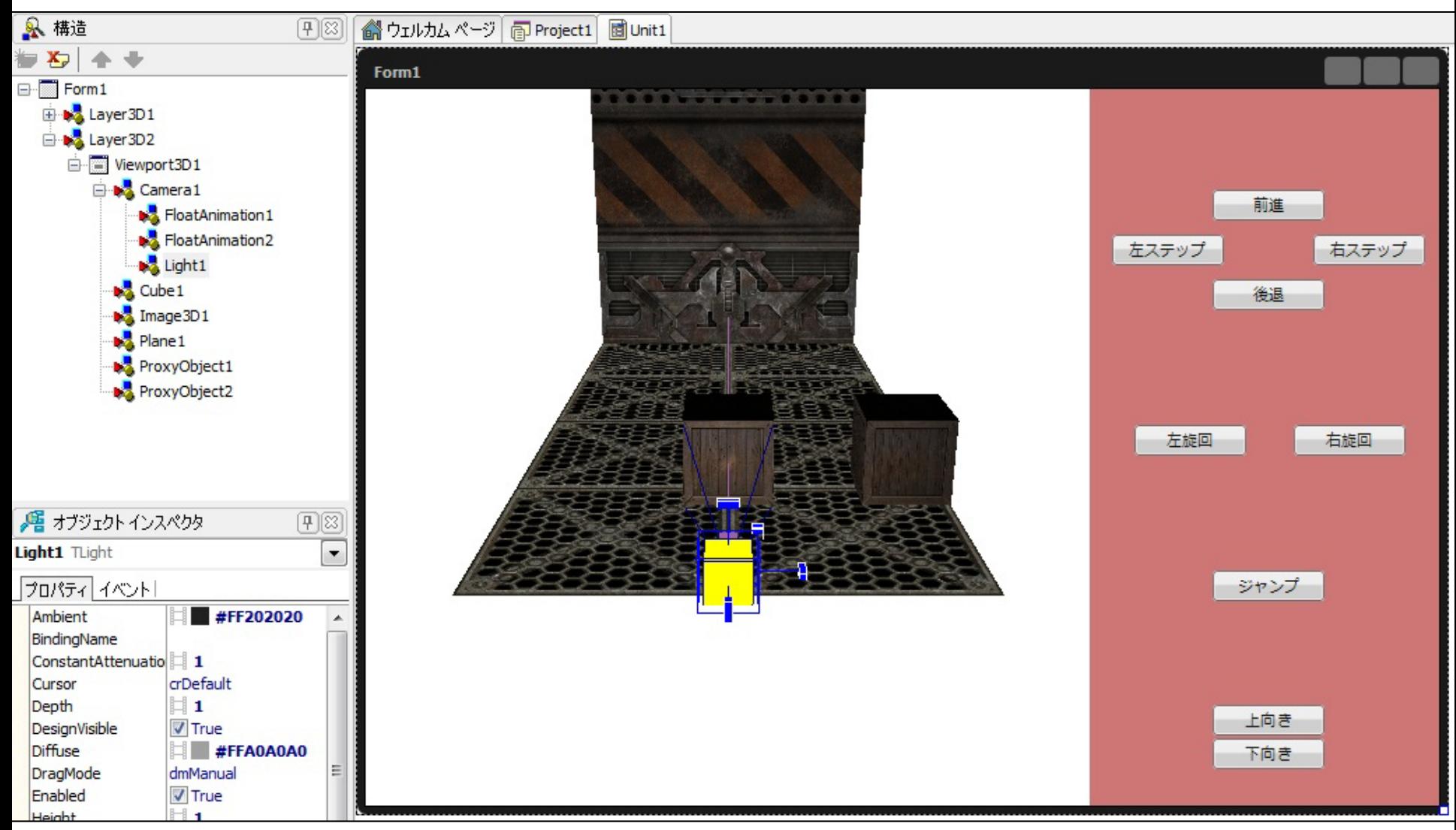

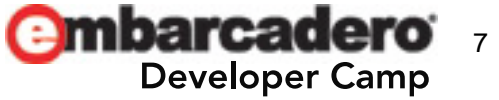

## 作り方

- TLayer3D/TViewport3D/TCamera/TLight – 目線を移動
- TCube/TPlane/TImage3D/TProxy – テクスチャ用JPEG画像(256x256,512x512)
- TFloatAnimation
	- StartValue/StopValue/PropertyName/Duraion/In terpolation/Delay
- 課題
	- 3D向け物理エンジン
	- サウンド

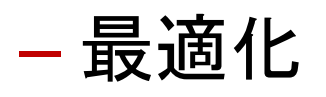

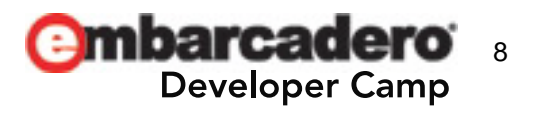

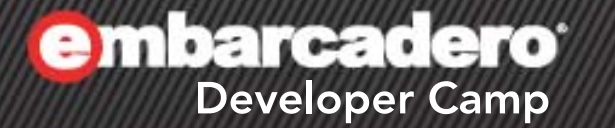

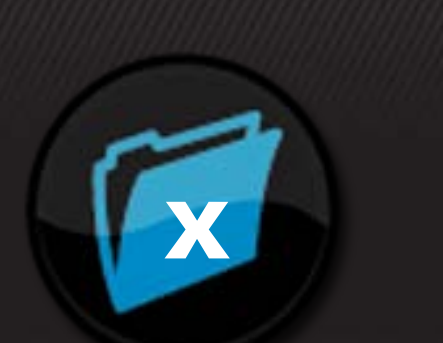

データベースクライアント

# $\frac{1}{2}$   $\frac{1}{2}$   $\frac{1}{2}$   $\frac{1}{2}$   $\frac{1}{2}$

### **InterBase eXpress, dbExpress**

- IBExpress
	- InterBase XE
- dbExpress
	- MySQL 5.1
- LiveBindings

– …

• 配置マネージャ

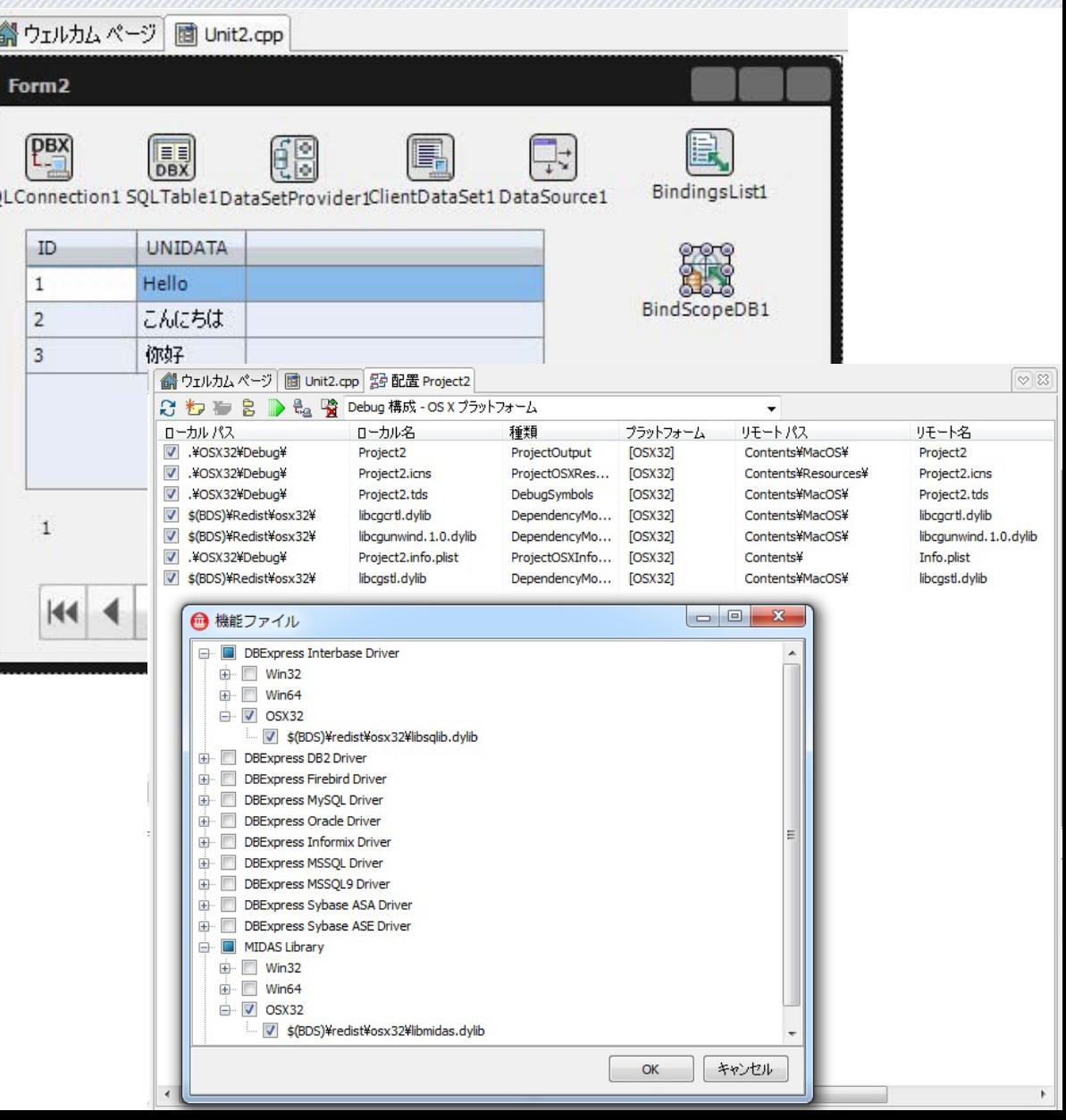

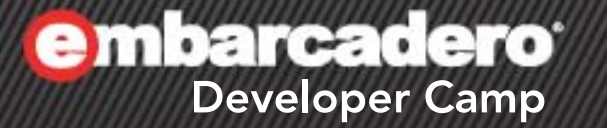

### **Web**サービスクライアント

11 3 0 1 9 PM 5 1

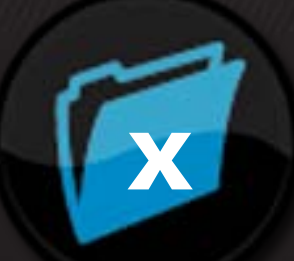

クライアント **&** サーバー

- $\bullet$  SOAP $+ -$ バー
	- Win32(またはWin64)のDelphi(またはC++Builder)で作成
	- TClientDataSetを返すメソッドをクライアントに公開
		- ただし、TClientDataSetそのものではなく、XML化した文字列 (string)を採用
- Webサービスクライアント
	- FireMonkeyアプリケーション
		- Delphi または C++Builder で作成
	- WSDLからSOAPクライアント用プロキシを生成
	- サーバーから取得したTClientDataSetをTStringGridに表示

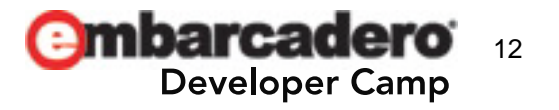

### **SOAP**サーバー

- [ファイル]-[新規作成]-[その他]-[Delphiプロジェクト]-[Webサービス]-[SOAP サーバーアプリケーション]
	- サンプルのSOPAサーバーインターフェースを作成
		- サービス名は Employee
- [ファイル]-[新規作成]-[その他]-[Delphiプロジェクト]-[Delphiファイル]-[データ モジュール]
	- TClientDataSet を配置
	- [項目の設定]でフィールドを追加
		- TIntegerField
			- FieldName は id
		- TWideStringField
			- $-$  FieldName  $\vert \pm \vert$  fullnam

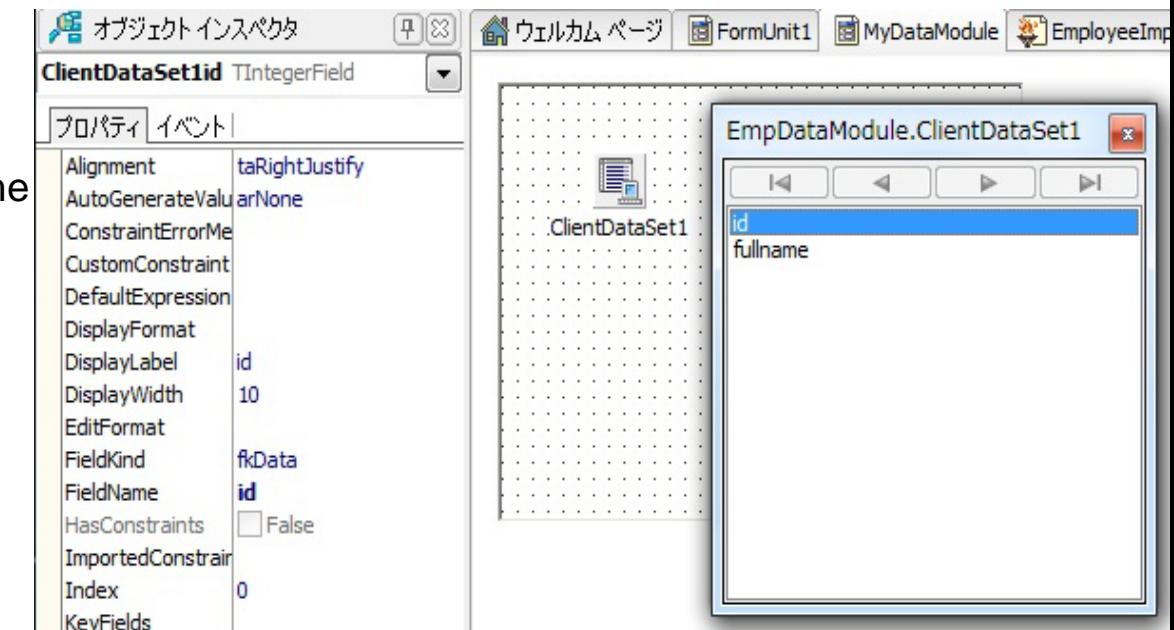

## クライアントに公開するメソッド

- function getEmployeeDataSetXML: string; stdcall;
	- interface と 実装class を編集
		- [サービス名]Intf.pas
		- [サービス名]Impl.pas

### • TClientDataSetのXMLDataプロパティでXML表現を取得

```
type
  TEmployee = class(TInvokableClass, IEmployee)
\Boxpublic
     function getEmployeeDataSetXML(): string; stdcall;
     function echoMyEmployee(const id: Integer): TMyEmployee; stdcall;
   end:
Eimplementation
 uses MyDataModule;
Efunction TEmployee.getEmployeeDataSetXML: string;
 var
   dm: TEmpDataModule;
 begin
   Result := ''dm := TEmpDataModule.Created(nil);try
     dm.ClientDataSet1.CreateDataSet;
     dm.ClientDataSet1.Insert;
     dm.ClientDataSet1id.AsInteger := 1;
     dm.ClientDataSet1fullname.AsString := '山田太郎';
     dm.ClientDataSet1.Post;
     dm.ClientDataSet1.Insert;
     dm.ClientDataSet1id.AsInteger := 2;
     dm.ClientDataSet1fullname.AsString := '山田花子';
     dm.ClientDataSet1.Post;
     Result := dm.ClientDataSet1.XMLData;
   finally
     dm.Free:end:
 end:
```
14

per Camp

### **Web**サービスクライアント

- [ファイル]-[新規作成]-[その他]-[Delphiプロジェクト]-[Webサービス]- [WSDLインポータ]
	- FireMonkeyフォームからクライアントプロキシユニットを参照
- FireMonkeyフォーム上に、以下を配置
	- TButton
	- TClientDataSet
	- TStringGrid
		- [項目エディタ]で項目(TStringColumn)の追加
			- Id
			- fullname

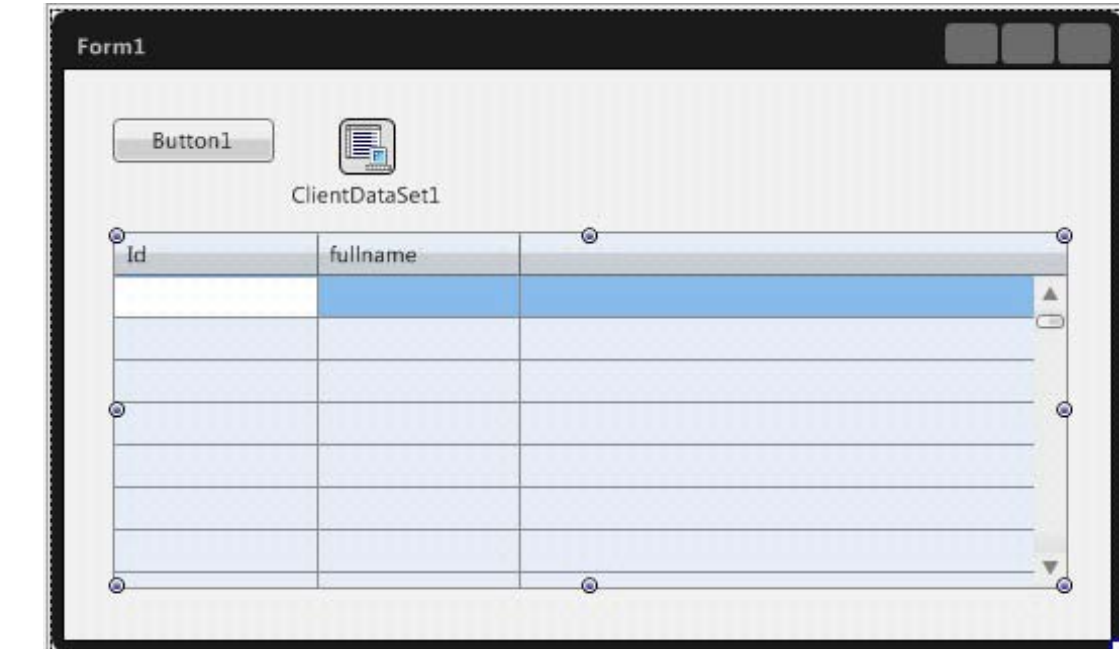

### **Web**サービスクライアント

#### • TClientDataSetのXMLDataプロパティにXML表現をセットするだけ

```
Eprocedure TForm1.Button1Click(Sender: TObiect);
 var
   xml string.
 begin
   xml := proxy.getEmployeeDataSetXML();
   ClientDataSet1.XMLData := xml;
   StringGrid1.RowCount := ClientDataSet1.RecordCount;
   while not ClientDataSet1.Eof do
   begin
     StringGrid1.Cells[0, ClientDataSet1.FecNo-1]:
                                  ClientDataSet1.FieldByName('id').AsString;
     StringGrid1.Cells[1, ClientDataSet1.RecNo-1] :=
                                  ClientDataSet1.FieldByName('fullname').AsString;
     ClientDataSet1.Next;
   end;
                                  000Form1
 end:Button1
                                     Id
                                               fullname
                                    \mathbf{1}山田太郎
                                               山田花子
                                    \overline{c}
```
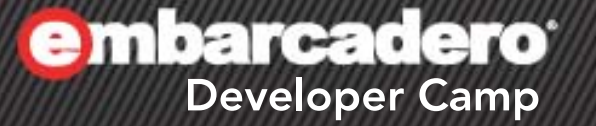

x

## **FireMonkey**向け カスタムコンポーネント

 $A = 5$   $C + 1 = 9$  PHP

### **FireMonkey**向けカスタムコンポーネント

- オンラインヘルプ
	- http://docwiki.embarcadero.com/RADStudio/ja/FireMon key\_%E3%82%B3%E3%83%B3%E3%83%9D%E3%8 3%BC%E3%83%8D%E3%83%B3%E3%83%88\_%E3 %82%AC%E3%82%A4%E3%83%89
- 一般的なパターン
	- FMX.Controls.TPanelを拡張
- 独自スタイルを定義
	- FMX.Types.TStyledControlを拡張
		- .styleファイル
		- .rcファイル
		- RegisterFmxClasses関数

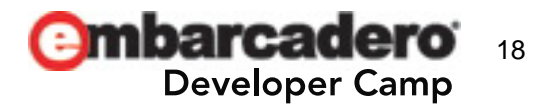

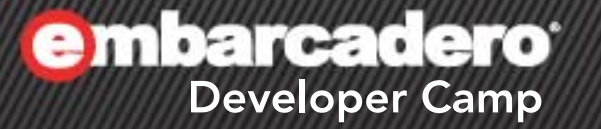

### **Windows**と**MacOS X**の違い

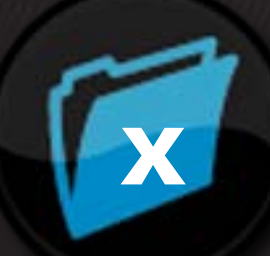

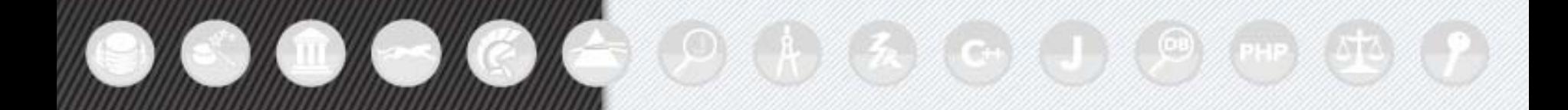

### **Windows**と**MacOS X**の違い

- メインメニュー
	- TForm.ClientHeight
	- Windows.GetSystemMetrics(SM\_CYMENU)
- アプリの終了時の作法
	- MacOS Xのアプリ終了メニューとdelegate
- カレントディレクトリ
- ¥文字

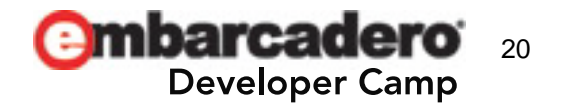

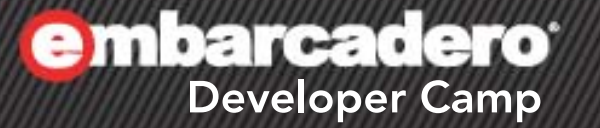

# **FireMonkey iOS**アプリの開発

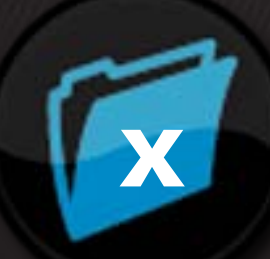

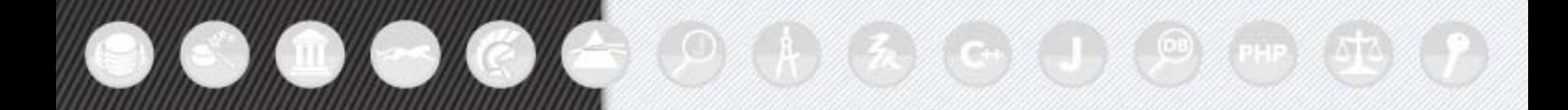

## **FireMonkey iOS**アプリの開発

- Windows
	- dpr2xcode.exe
	- 外部のユニット
- MacOS X + Xcode – 組み合わせ
- iOSシミュレータ
	- 文字化けへの対処
- iOS実機でのテスト – 転送して実行・デバッグする手順

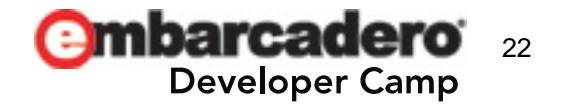

**iOS**シミュレータ上で実行

- 予め、ターミナルからiPhoneシミュレータのプロセスを UTF-8で起動しておく(日本語などの文字化け対策)
	- QC#101418
		- <http://qc.embarcadero.com/wc/qcmain.aspx?d=101418>
	- \$ export LANG=ja\_JP.UTF-8
	- \$ cd /Developer/Platforms/iPhoneSimulator.platform/Developer/Applications/iPhone¥ Simulator.app/Contents/MacOS
	- \$ ./iPhone¥ Simulator
- Xcodeでビルドしてアプリを実行
	- 既に起動しているiOSシミュレータプロセスが利用される

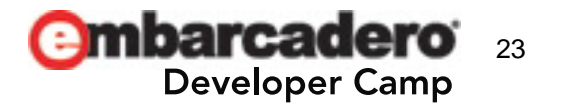

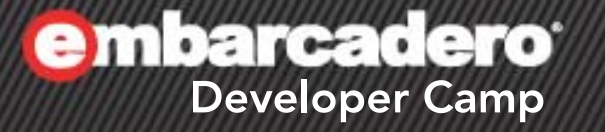

### **VCL**から**FireMonkey**への移行

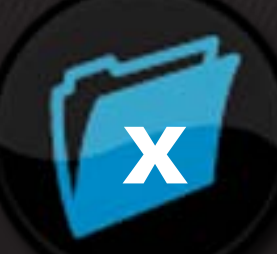

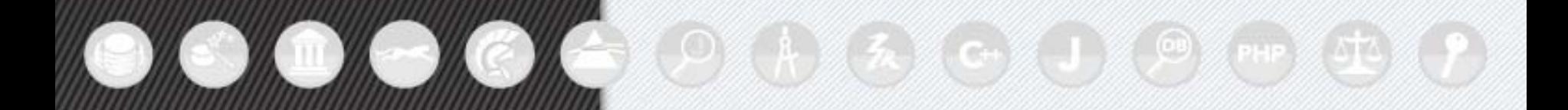

### **TCanvas**への描画

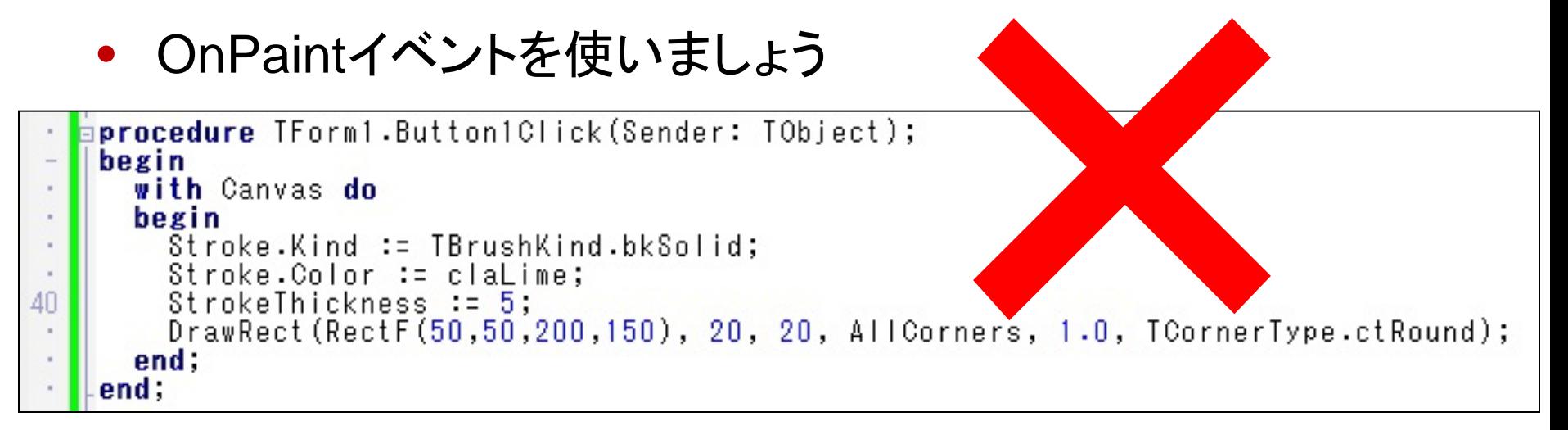

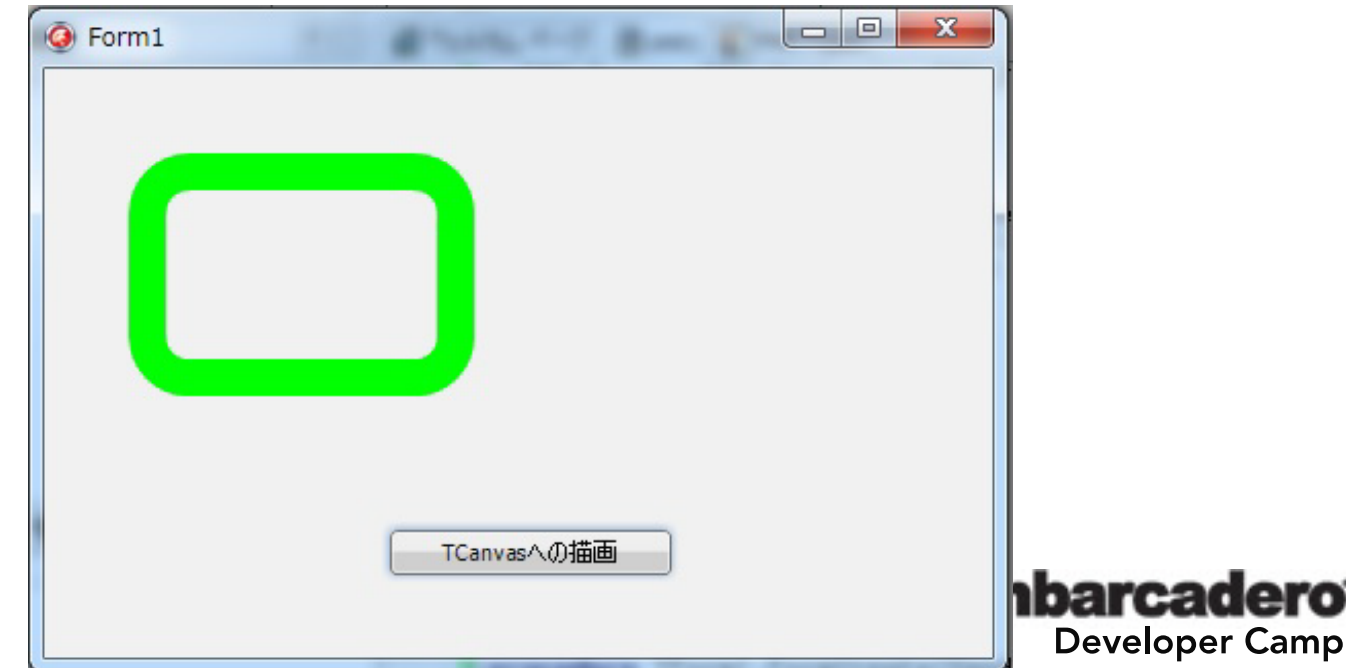

### **Mida - Converter Applications for FireMonkey**

- http://www.midaconverter.com/
	- Delphi XE2, C++Builder XE2
	- 82.00ユーロ

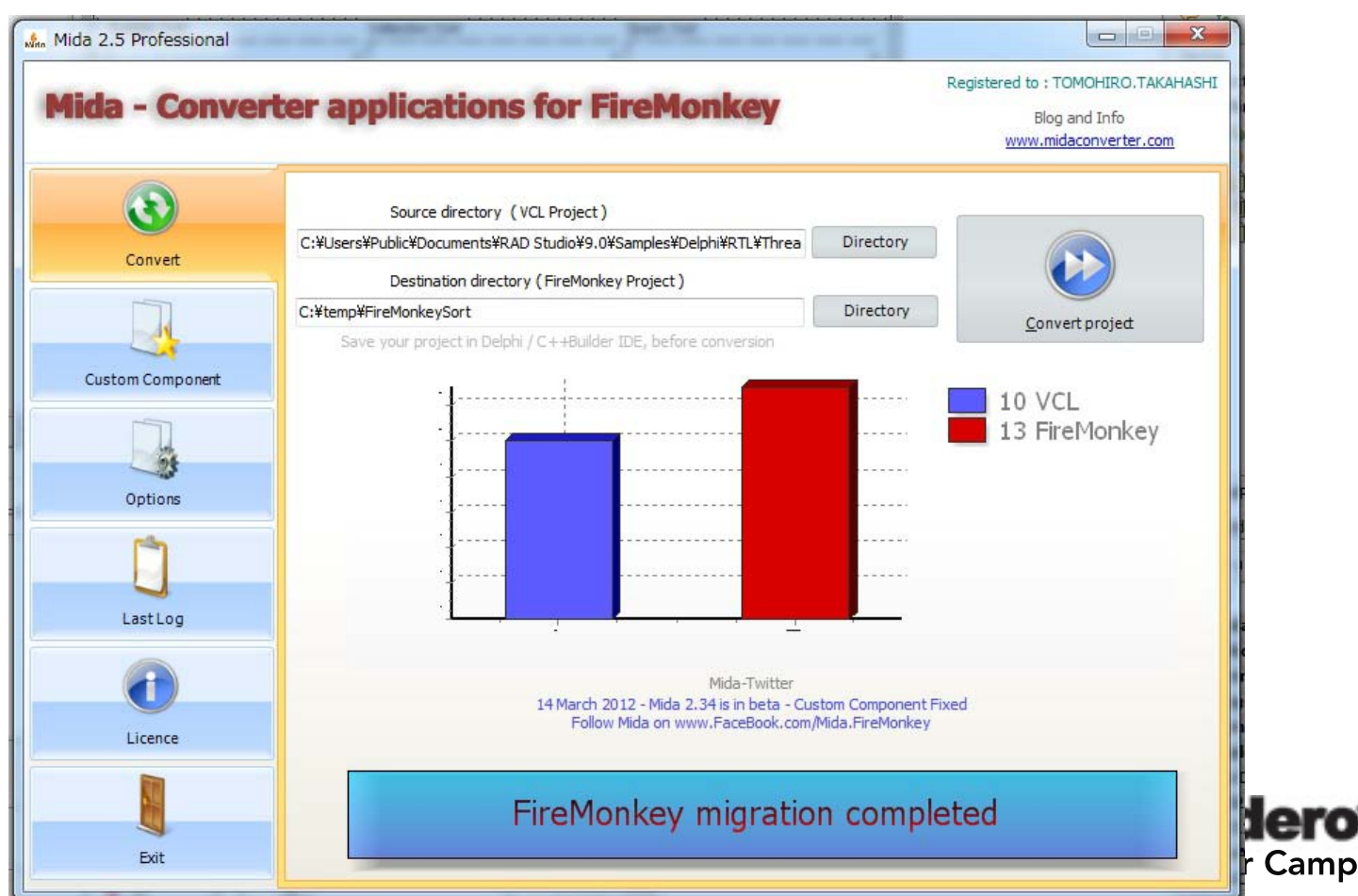

### **Mida - Converter Applications for FireMonkey**

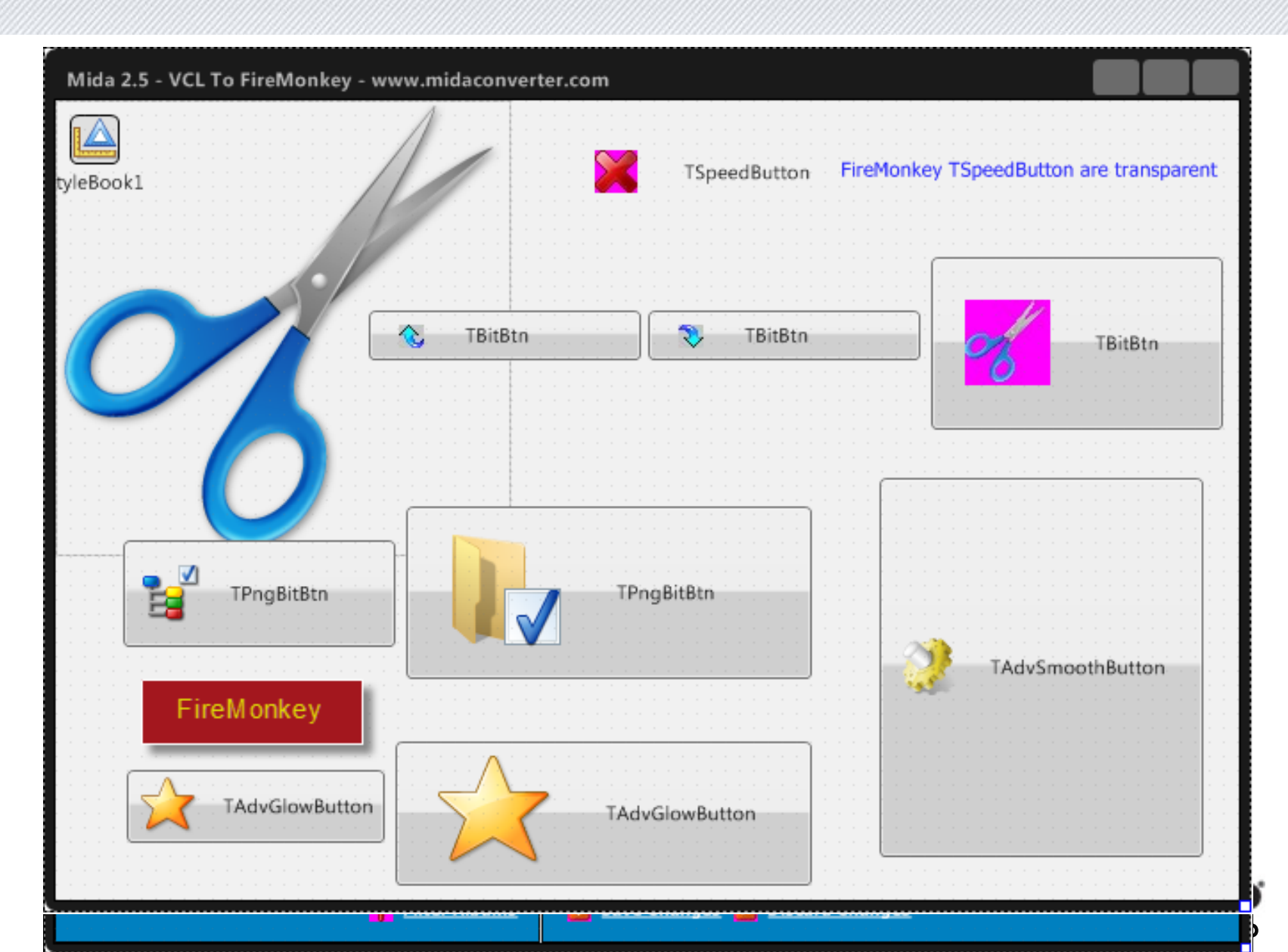

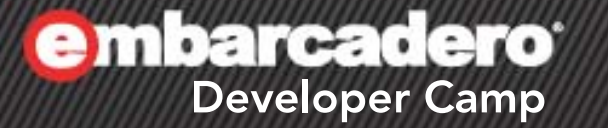

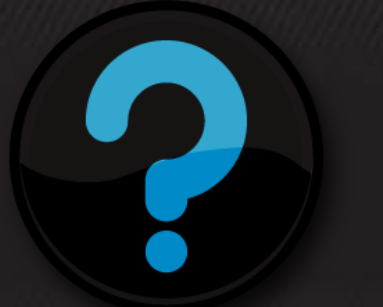

# **Q & A**

 $\mathcal{L}$  of  $\mathcal{L}$